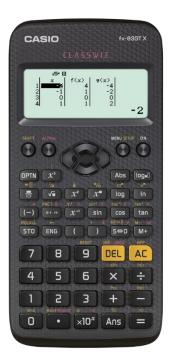

| Button/           | How to get there           | What is does                                                                                                    |  |
|-------------------|----------------------------|----------------------------------------------------------------------------------------------------|--|
| x10 <sup>x</sup>  |                            | Puts your answer to the power of 10, use for m, $\mu$ , k etc                                                                                                |  |
| ENG               |                            | Puts your answer to the power of 10 to a value that can be converted to a prefix, keep clicking the Eng to move up powers of 3 or shift Eng to move down     |  |
| S↔D               |                            | Toggles between leaving your answer as a fraction or decimal                                                                                                 |  |
| DEG               |                            | WHAT YOUR CALCULATOR MUST BE IN WHEN DOING PHYSICS USED FOR TRIG                                                                                             |  |
| RAD/Grad          |                            | DON'T LET YOUR CALCULATOR BE IN EITHER OF THESE                                                                                                    |  |
| calculate         |                            | To work out a sum rather than statistics, the default setting                                                                                                |  |
| Input/output      | Shift /set up 1            | This decides if you want to use the MathIO (recommended MathI decimalO) which allows for the fraction button to be used or put in equations in a line format |  |
| Angle unit        | Shift/set up 2             | For checking your calculator is set to DEGREES                                                                                                    |  |
| Number format     | Shift/ set up 3            |                                                                                                    |  |
| Fix               | Shift/ set up 3 /1         | This fixes the number of decimal places you want to display so will round up. Use this for individual questions only                                         |  |
| Sci               | Shift/ set up 3 /2         | Displays your answer in scientific notation, good when your answer requires this (lots of decimal places or a big number of sig fig etc                      |  |
| Norm              | Shift/ set up 3 /3         | Cancels the Fix and Sci but you then select the type of input you want (see above)                                                                           |  |
| Norm 1~2          |                            | Selects between maths or line                                                                                                    |  |
| Ab/c or d/c       | Shift/ set up 4            | Do you want vulgar fractions or full numbers and fractions                                                                                                   |  |
| Recurring decimal | Shift / set up<br>/down. 3 | I RECOMMEND THIS BEING OFF, IT GIVES YOU THE DOT WHICH YOU MIGHT NOT<br>NOTICE                                                                               |  |
| Decimal mark      | Shift/set up/<br>down 4    | Should be set to dot, some countries use a comma instead of a dot in a number                                                                                |  |
| pol               | Shift +                    | Shift + number comma number bracket = FOR USE WITH VECTORS RIGHT ANGLED<br>TRIANGLES, CONVERTS A VECTOR AND ANGLE TO X,Y                                     |  |
| Rec               | Shift -                    | Shift – number comma number bracket = FOR USE WITH VECTORS RIGHT ANGLED<br>TRIANGLES, Converts an X and Y to resultant and angle (but not a bearing)         |  |
| ANS               |                            | This stores the answer so you can use this for additional parts of the calculation                                                                           |  |
| x <sup>-1</sup>   |                            | Puts your number/answer over 1 (e.g. in Resistance in parallel)                                                                                              |  |
| Sin, cos, tan     |                            | Only needs for the angle in vector questions                                                                                                    |  |
| 0111              |                            | Converts between hours, mins and second                                                                                                    |  |
|                   |                            | Fraction button RECOMMENDED to avoid problems of BODMAS                                                                                                    |  |

| Button/                | How to get there           | What is does                                                                                                    |
|------------------------|----------------------------|----------------------------------------------------------------------------------------------------|
| <10 <sup>×</sup>       |                            | Puts your answer to the power of 10, use for m, $\mu$ , k etc                                                                                        |
| ENG                    |                            | Puts your answer to the power of 10 to a value that can be converted to a prefix, keep                                                               |
|                        |                            | clicking the eng to move up powers of 3 or shift eng to move down                                                                                    |
| S↔D                    |                            | Toggles between leaving your answer as a fraction or decimal                                                                                         |
| DEG                    | Shift/ set up 3            | WHAT YOUR CALCULATOR MUST BE IN WHEN DOING PHYSICS USED FOR TRIG                                                                                     |
| RAD/Grad               | Shift/ set up 4 or 5       | DON'T LET YOUR CALCULATOR BE IN EITHER OF THESE                                                                                                    |
| calculate              |                            | To work out a sum rather than statistics, the default setting                                                                                        |
| MthIO                  | Shift /set up 1            | This decides if you want to use the MathIO (recommended MathI decimalO) which                                                                        |
|                        |                            | allows for the fraction button to be used or put in equations in a line format                                                                       |
| LinelO                 | Shift/set up 2             | For checking your calculator is set to DEGREES                                                                                                    |
| Number format          |                            |                                                                                                    |
| Fix                    | Shift/ set up 6            | This fixes the number of decimal places you want to display so will round up. Use this for individual questions only                                 |
| Sci                    | Shift/ set up 7            | Displays your answer in scientific notation, good when your answer requires this (lots of decimal places or a big number of sig fig etc              |
| Norm                   | Shift/ set up 8            | Cancels the Fix and Sci but you then select the type of input you want (see above)                                                                   |
| Norm 1~2               |                            | Selects between maths or line                                                                                                    |
| Ab/c or d/c            | Shift/ set uo/ down 1 or 2 | Do you want vulgar fractions or full numbers and fractions                                                                                           |
| Recurring<br>decimal   | Shift / set up/down. 4     | I RECOMMEND THIS BEING OFF, IT GIVES YOU THE DOT WHICH YOU MIGHT NOT<br>NOTICE                                                                       |
| Decimal mark           | Shift / set up/down. 5     | Should be set to dot, some countries use a comma instead of a dot in a number                                                                        |
| pol                    | Shift +                    | Shift + number comma number bracket = FOR USE WITH VECTORS RIGHT ANGLED<br>TRIANGLES, CONVERTS A VECTOR AND ANGLE TO X,Y                             |
| Rec                    | Shift -                    | Shift – number comma mumber bracket = FOR USE WITH VECTORS RIGHT ANGLED<br>TRIANGLES, Converts an X and Y to resultant and angle (but not a bearing) |
| ANS                    |                            | This stores the answer so you can use this for additional parts of the calculation                                                                   |
| <b>x</b> <sup>-1</sup> |                            | Puts your number/answer over 1 (eg in Resistance in parallel)                                                                                        |
| Sin, cos, tan          |                            | Only needs for the angle in vector questions                                                                                                    |
| 011                    |                            | Converts between hours, mins and second                                                                                                    |
|                        |                            | Fraction button RECOMMENDED to avoid problems of BODMAS                                                                                              |